# サンプルの評価

# **サンプルのテスト結果の有効性を評価する**

#### **◇機能**

《サンプルの評価》は、抽出したサンプルのテスト結果から、誤謬率/額が許容できる範囲にあるかどうかを評価するコマ ンドです。

# **◇メニュー**

《サンプリング》-《サンプルの評価》

#### **◇設定内容**

サンプリングの種類がレコードサンプリングか金額単位サンプリングかにより、パラメータの設定項目が異なります。

#### ⚫ **レコードサンプリングの場合**

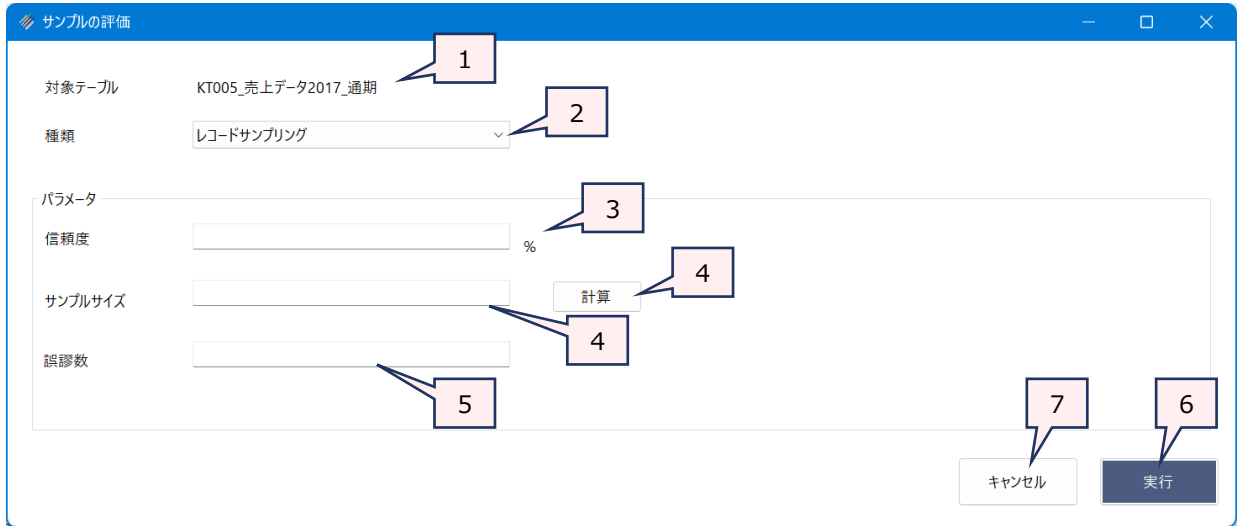

- 1. テーブル名 インクロー: 操作の対象となっているテーブルが表示されます。 《サンプルの評価》は、サンプルレコードを抽出した元のテーブルに対して実行します。
- 2. 種類(必須) : サンプリングの種類を選択します。レコードサンプリングで抽出したサンプルのテスト結果の 評価をする場合は、「レコードサンプリング」を選択します。
- 3. 信頼度(必須) : サンプルの信頼度をパーセンテージで入力します。「90%」の場合は、「90」と入力します。
- 4. サンプルサイズ (必須)
	- : サンプルレコードの件数を数値で入力します。《計算》ボタンでサンプルサイズを算出するこ ともできます。《計算》ボタンの機能は、《サンプリング》コマンドの《サンプルサイズの計算》ボ タンと同じです。詳細は、「サンプリング」の「◇サンプルサイズの計算」を参照してください。
- 5. 誤謬数 (必須) : サンプルをテストした結果、誤謬や逸脱があったレコード件数を数値で入力します。
- 6. 《実行》ボタン : 実行します。
- 7. 《キャンセル》ボタン : 実行せずに画面を閉じます。

## ⚫ **金額単位サンプリングの場合**

▼

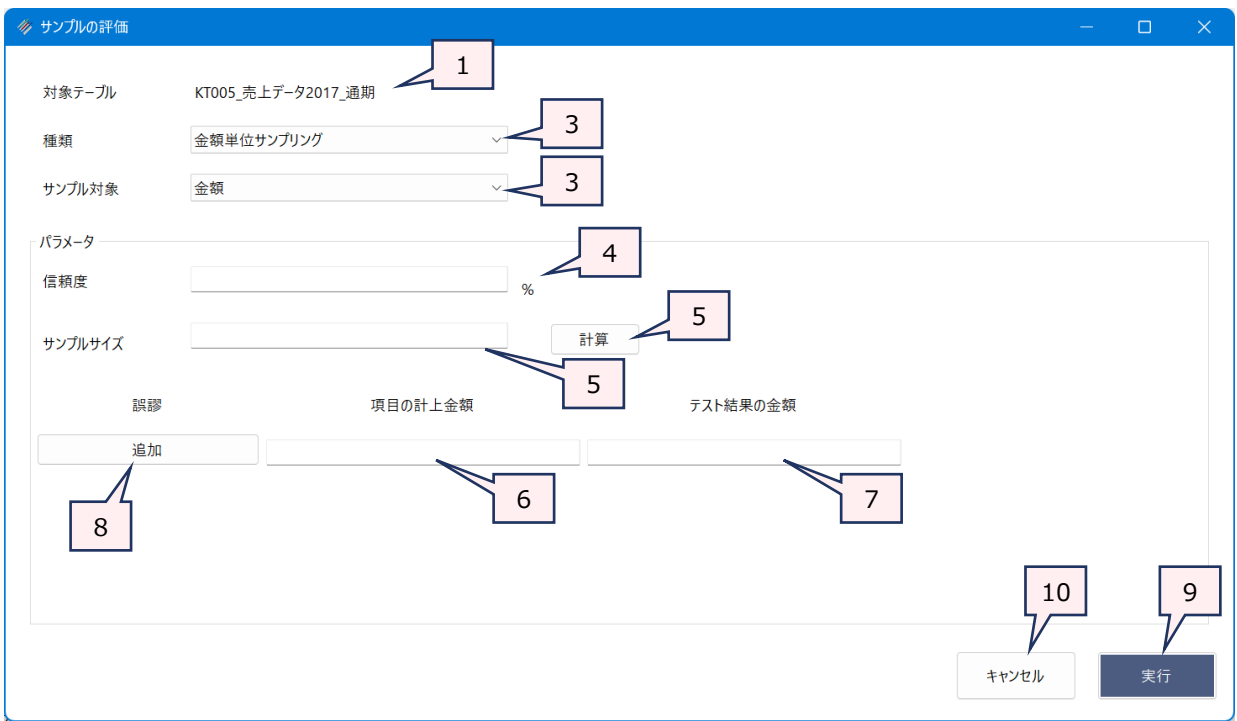

- 
- 1. テーブル名 インク : 操作の対象となっているテーブルが表示されます。 《サンプルの評価》は、サンプルレコードを抽出した元のテーブルに対して実行します。
- 2. 種類(必須) : サンプリングの種類を選択します。金額単位サンプリングで抽出したサンプルのテスト結果 の評価をする場合は、「金額単位サンプリング」を選択します。
- 3. サンプル対象 : 金額単位サンプリングで「サンプル対象」として指定したフィールドを選択します。
- 4. 信頼度(必須) : サンプルの信頼度をパーセンテージで入力します。「90%」の場合は、「90」と入力します。
- 5. サンプルサイズ (必須)
	- : サンプルレコードの件数を数値で入力します。《計算》ボタンでサンプルサイズを算出するこ ともできます。《計算》ボタンの機能は、《サンプリング》コマンドの《サンプルサイズの計算》ボ タンと同じです。詳細は、「サンプリング」の「◇サンプルサイズの計算」を参照してください。
- 6. 項目の計上金額(必須)

: サンプルをテストした結果、誤謬や逸脱があったレコードの金額を入力します。

7. テスト結果の金額(必須)

: テスト結果の金額を入力します。

#### **「項目の計上金額」と「テスト結果の金額」について**

例えば、監査手続で、売掛金の残高確認を行った場合、帳簿上の残高と、回収した残高確 認書に記載された残高に不一致があった場合は、帳簿上の残高が「項目の計上金額」、残 高確認書上に記載された残高が「テスト結果の金額」となります。

8. 《追加》ボタン : 誤謬や逸脱があったレコードが2件以上ある場合は、《追加》ボタンで入力欄を追加しま す。

1件目を入力して、《追加》ボタンをクリックすると、2件目の入力欄が表示されます。

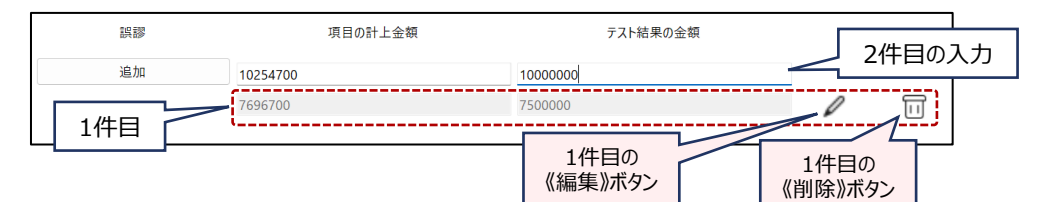

- 9. 《実行》ボタン : 実行します。
- 10. 《キャンセル》ボタン : 実行せずに画面を閉じます。

 $\blacktriangledown$ 

#### **◇実行結果の画面**

実行結果は、画面に表示されます。

#### ⚫ **レコードサンプリングの場合**

「推定上限逸脱率」に評価の結果が表示されます。 「推定上限逸脱率」が、《サンプルサイズの計算》で指定した 「許容誤謬率」以下であれば、サンプルのテスト結果は有効であったと判断できます。

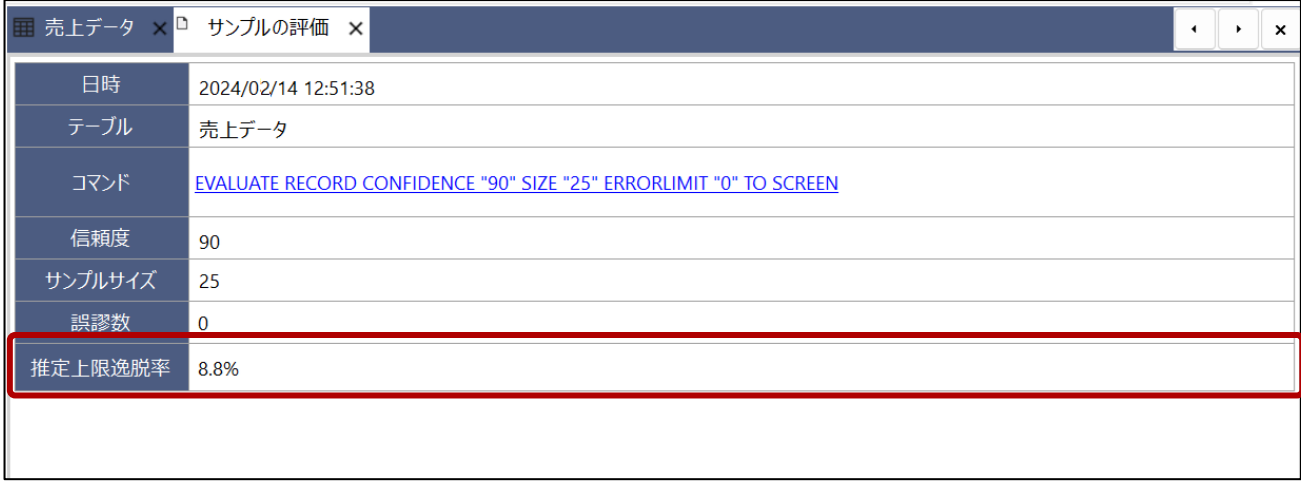

## **● 金額単位サンプリングの場合**

実行結果の画面で表示される「推定上限誤謬金額」の合計金額が、 《サンプルサイズの計算》で指定した「許容誤 謬額」以下であれば、サンプルのテスト結果は有効であったと判断できます。

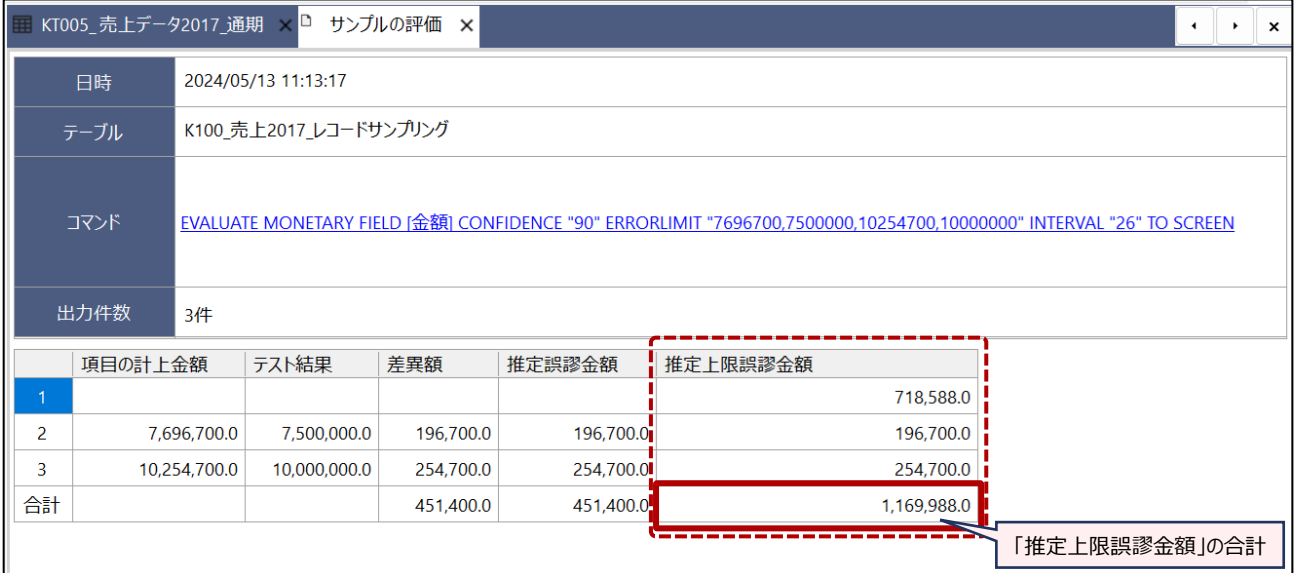

**◇操作ログ**

#### **● 《計算》ボタンの操作ログ**

 $\overline{y}$ 

《計算》ボタンを使用した場合は、《サンプルの評価》のログの前に、計算(サンプルサイズの計算)のログが記録され ます。 詳細は、「サンプリング」の「◇操作ログ ‐ 《サンプルサイズの計算》ボタンの操作ログ」を参照してください。

## ⚫ **《サンプルの評価》の操作ログ**

#### ➢ **レコードサンプリングの場合**

## **EVALUATE RECORD CONFIDENCE** "数値" **SIZE** "数値" **ERRORLIMIT** "数値" **TO SCREEN**

※以下の項目は、指定した数値が記録されます。(例)「信頼度」を「90」とした場合:CONFIDENCE "90" CONFIDENCE(信頼度) SIZE (サンプルサイズ) ERRORLIMIT(誤謬数)

#### ➢ **金額単位サンプリングの場合**

**EVALUATE MONETARY FIELD** [サンプル対象フィールド] **CONFIDENCE** "数値" **ERRORLIMIT** "1 件目の項目の計上金額,1件目のテスト結果の金額, 2件目の項目の計上金額,2件目のテスト結果の金額, ・・・・" **INTERVAL** "数値" **TO SCREEN**

※以下の項目は、指定した数値が記録されます。(例)「信頼度」を「90」とした場合:CONFIDENCE "90" CONFIDENCE(信頼度) ERRORLIMIT (誤謬数) INTERVAL (サンプルサイズ)